## PRODUCTIVITY

For Internal Use Only

## <u>Setting your Local PST as Default Delivery Mailbox</u> in Outlook

If you're Outlook is configured to store messages, contacts, appointments and other e-mail information using the E-mail server, you are only given a limited mailbox size. And when your mailbox reaches the size limit, you may not be able to send or receive emails.

Click here to know how to avoid problems caused by full mailbox.

> Prepared by Information Security and IT Governance Division of ICT. Productivl.T.y showcases tips & tricks on various office and branch applications.

**Outlook** 

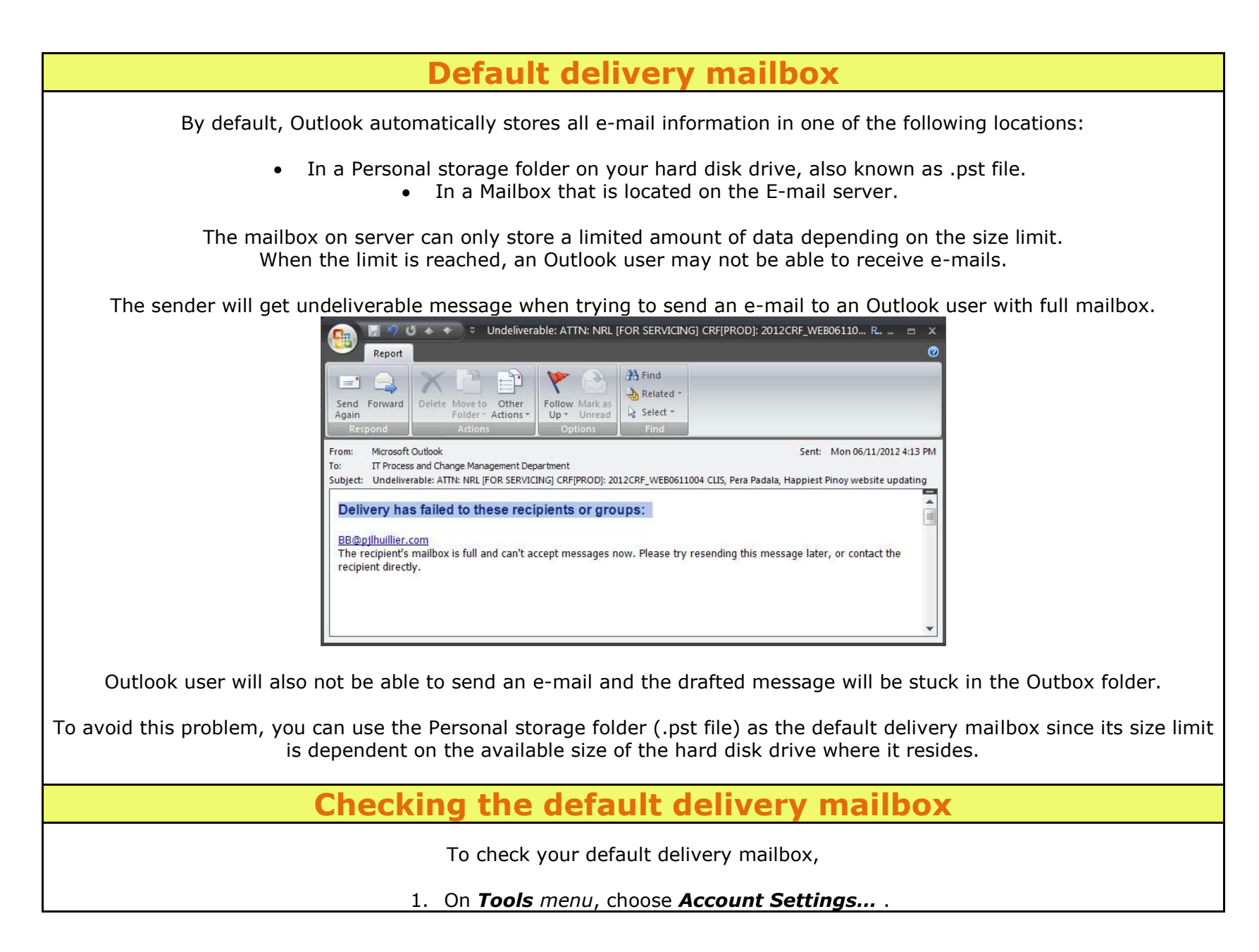

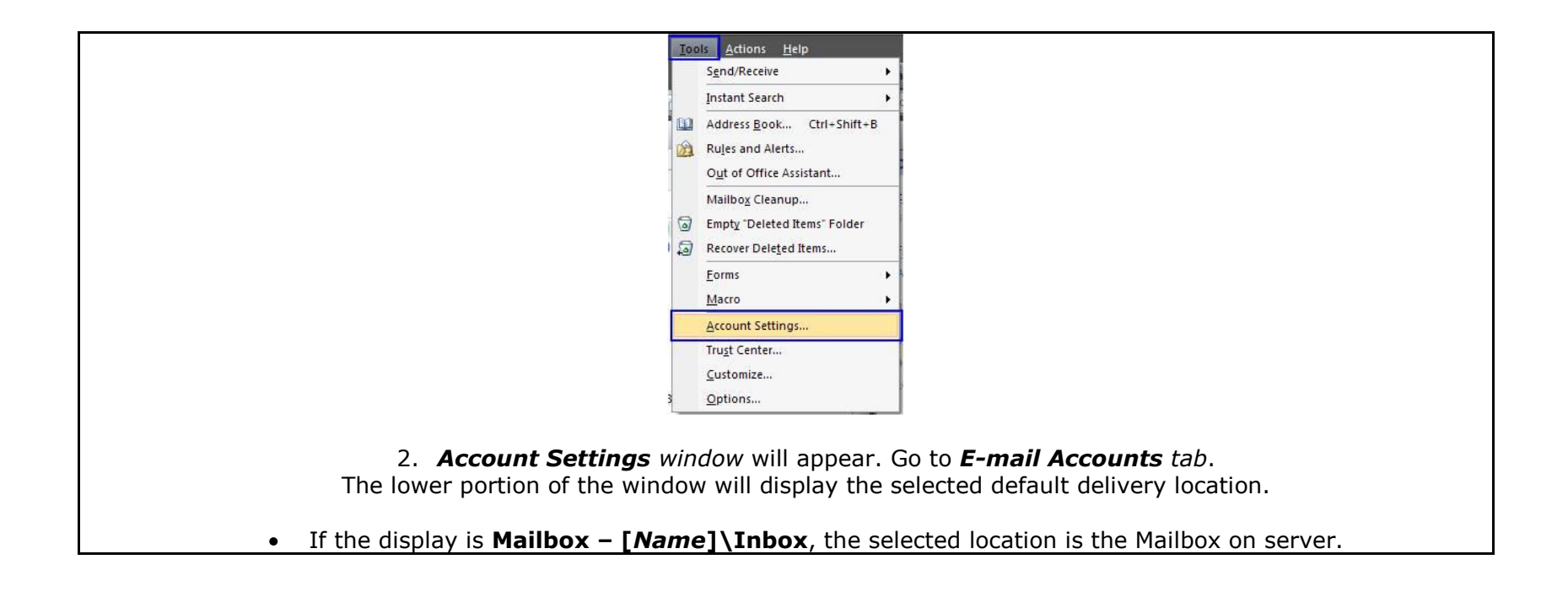

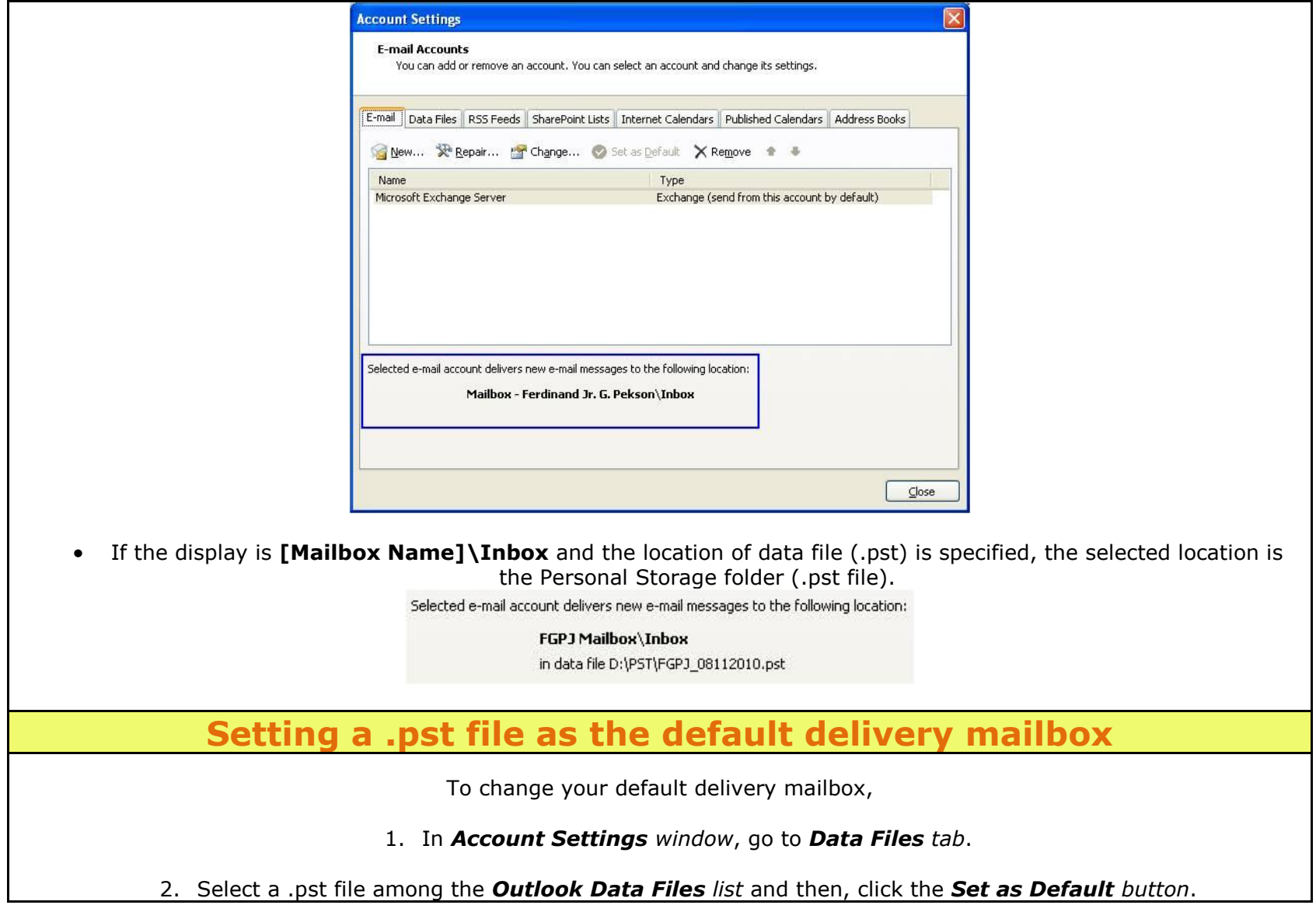

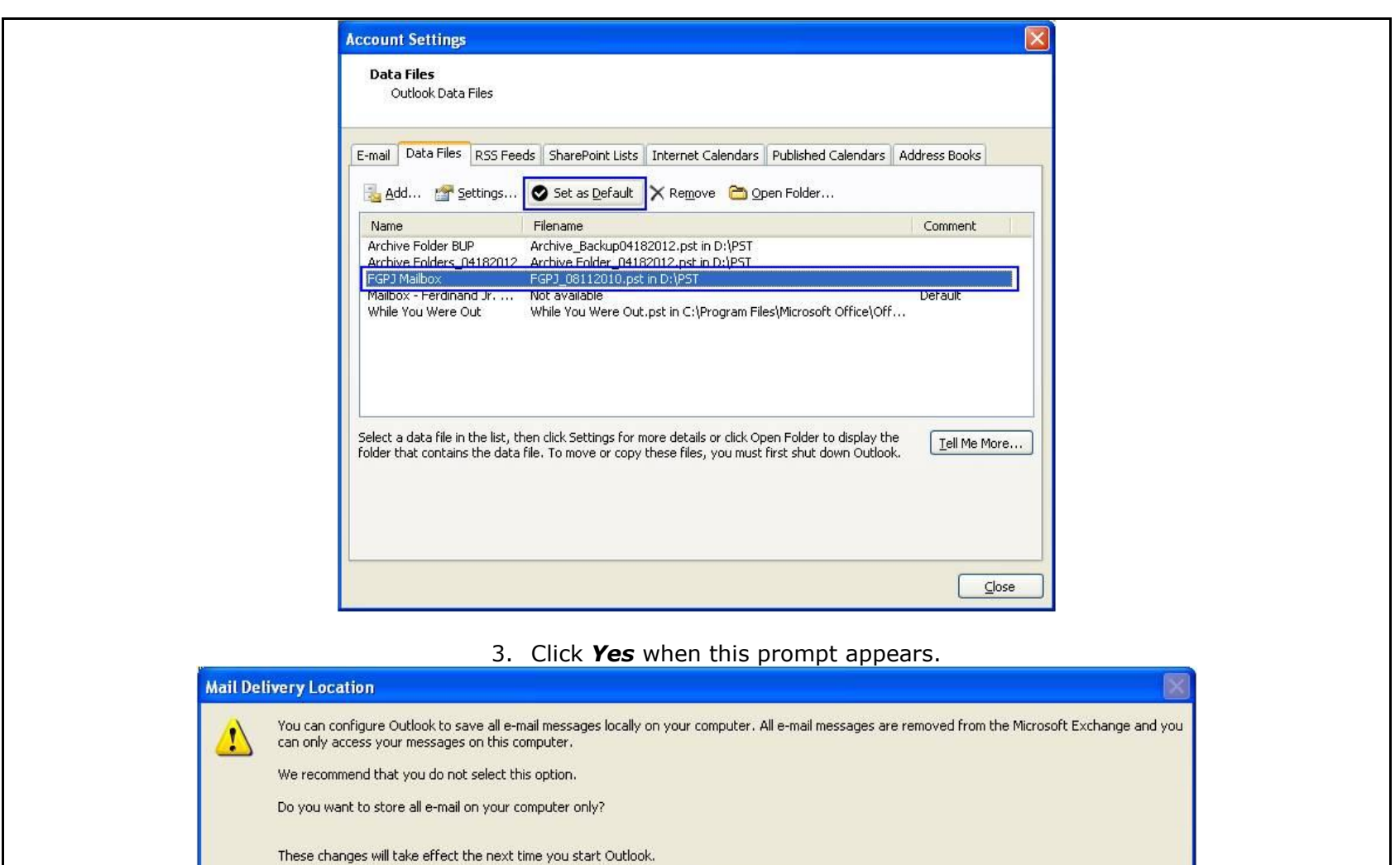

4. Changing of default delivery mailbox is successful if the selected Outlook Data File has a comment *"Default"*. You may also check the selected default delivery location in the *E-mail tab* of the *Account Settings window*.

 $Yes$ 

 $N<sub>o</sub>$ 

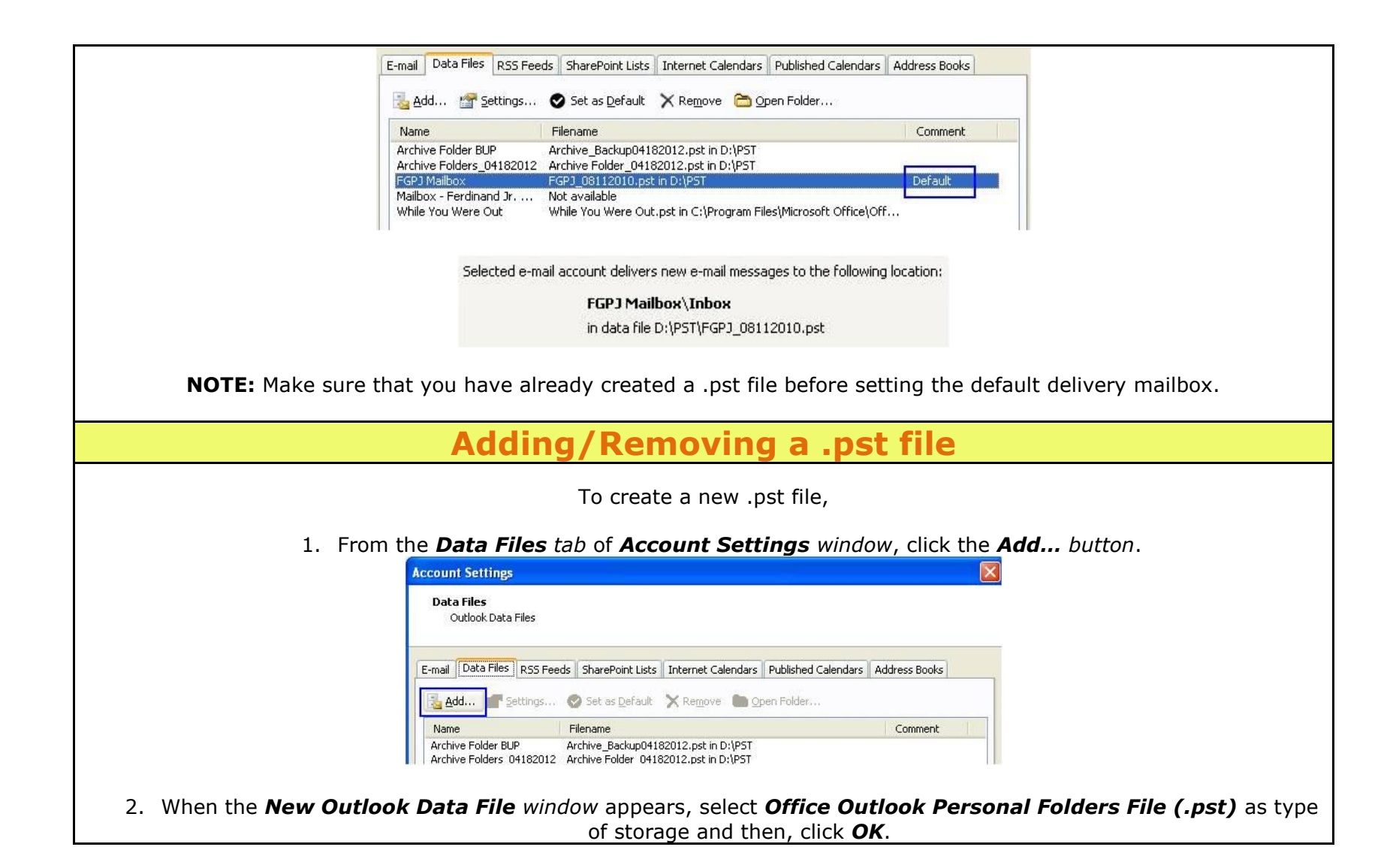

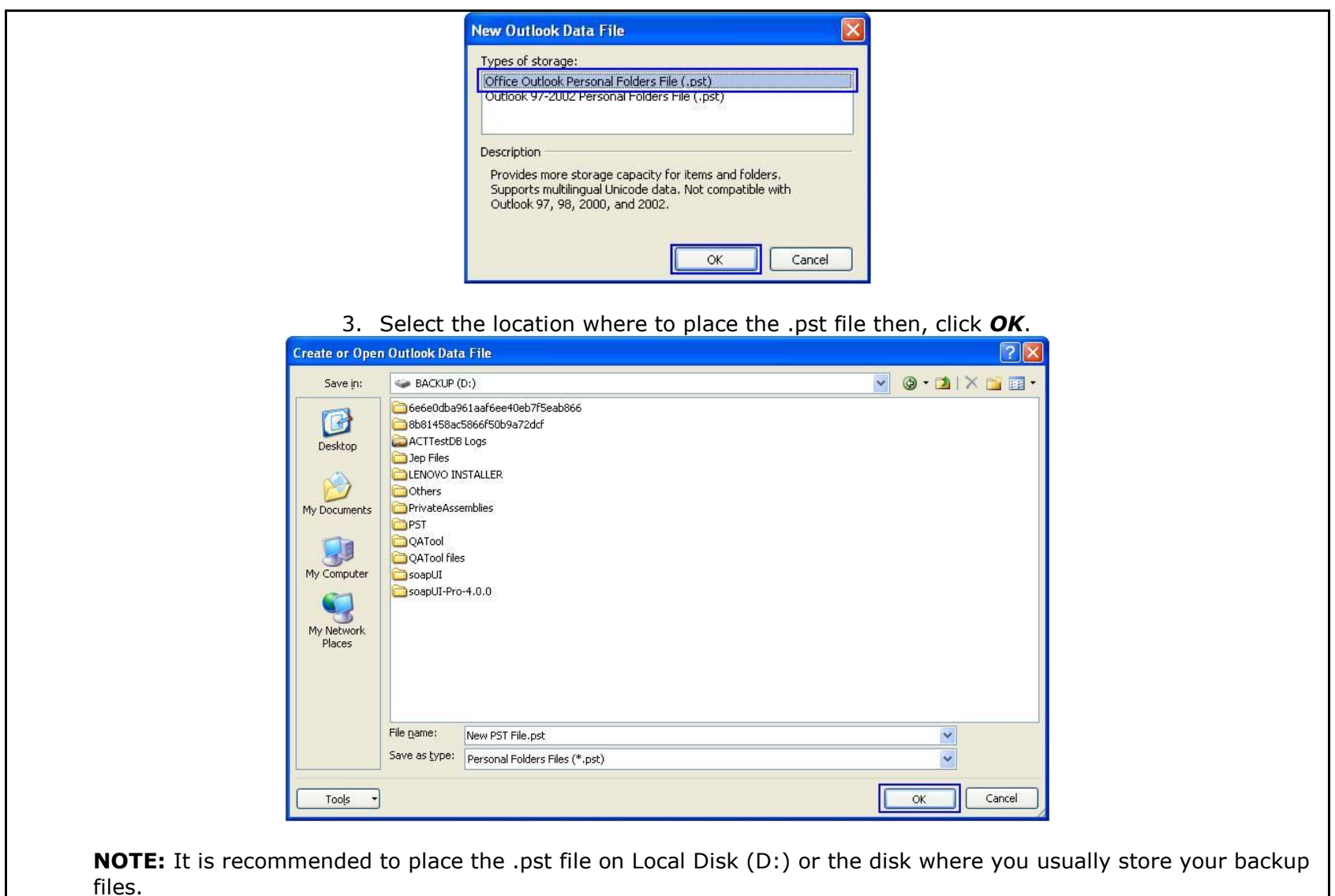

4. After selecting the location, *Create Microsoft Personal Folders window* will appear.

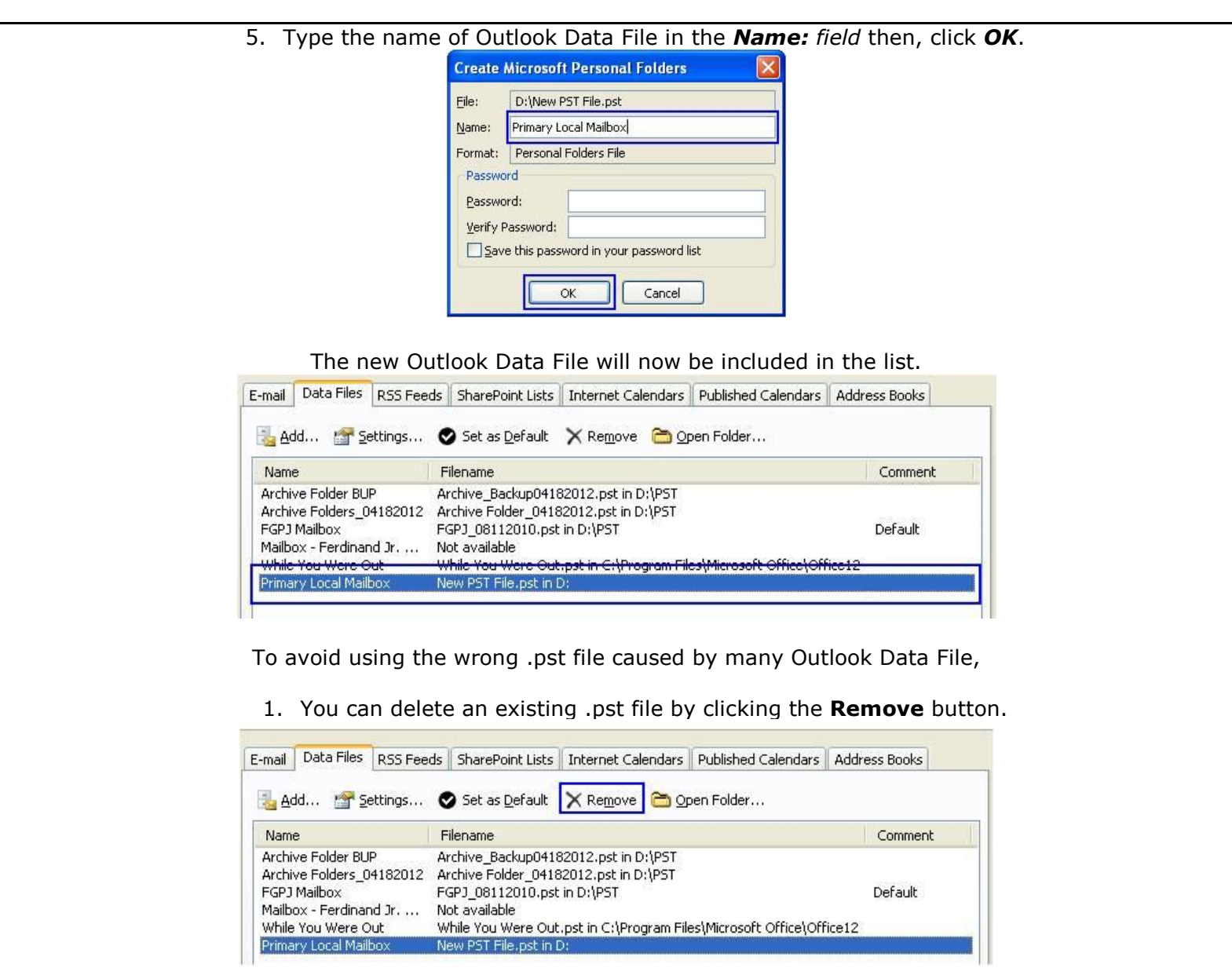

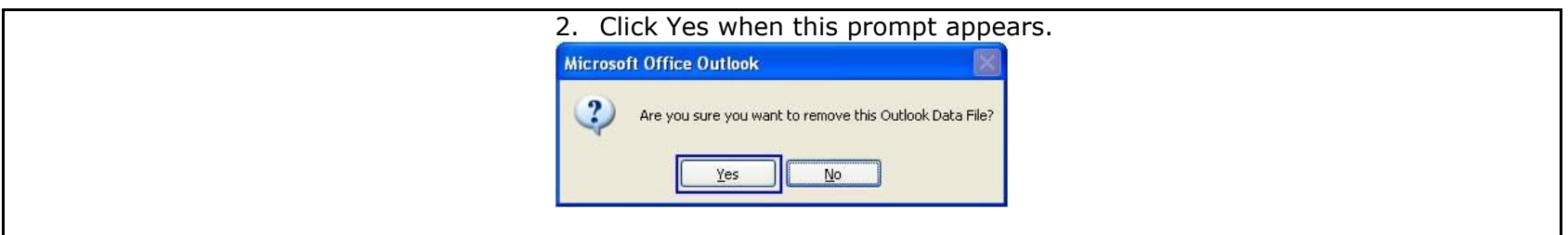

We value your feedback. Please help us improve our ProductivI.T.y releases by filling out the **["Serbisyong Bida"](http://ho-sbsurvey.pjlhuillier.prod/)** online survey form. You may also email your comments and suggestions to *ict-process@pjlhuillier.com.* **[Click here](http://pjliportal/sites/insider/Publications%20%20Electronic/Forms/AllItems.aspx?RootFolder=%2fsites%2finsider%2fPublications%20%20Electronic%2fIT%20Productivity%20Tips&FolderCTID=&View=%7bF8E129D7%2d257C%2d4266%2d9DF5%2d7132F2106346%7d)** for back issues of ProductivI.T.y in MyLink.